# **Dell PowerConnect W-6000 ファントレイ 設置ガイド**

Dell PowerConnect W-6000 ファントレイ (HW-FT) は、PowerConnect W-6000 コントローラのシャーシ内 の W-6000M3 モジュールを冷却するために空気を循環させる、通常操作に欠かせないモジュールです。操 作時の W-6000 シャーシの通常温度は 0 ~ 40 ºC (32 ~ 104 ºF) です。温度範囲を超過すると、W-6000 は ソフトウェアによってユーザーに温度変化を警告します。次の表は、警告の種類と温度のしきい値を示し たものです。

#### **表 1** 温度のしきい値

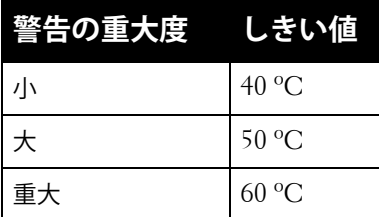

この章では、ファントレイの一般的機能と物理的特性、および必要な場合にモジュールを交換するため の手順について説明します。

## **機能**

#### **冗長性の装備**

ファントレイには 3 つのファンが組み込まれ、1 つのファンが故障しても冷却機能を提供できるように設 計されています。ファントレイを交換するまで、動作している 2 つのファンによって冷却に十分な空気 が循環します。

#### **ホットスワップ**

ホットスワップは指導を受けた技術者が行う必要があります。ホットスワップにより、システムをシャッ トダウンせずにファントレイを交換できます。交換中、シャーシはファンなしで動作しますが、適切な冷 却を再開するには、1 分以内に交換を完了する必要があります。

## **物理的特徴**

ファントレイスロットは W-6000 シャーシの左側にあり、シャーシの前面から背面にわたります。

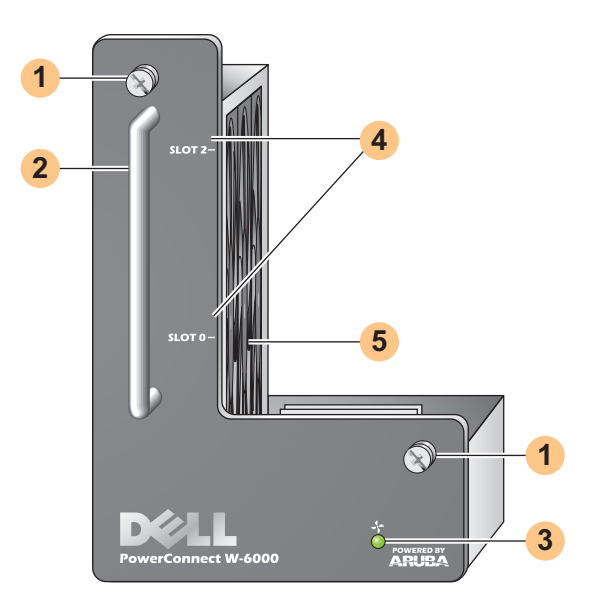

- モジュール固定用ネジ: 3 本の拘束ネジを使用して、モジュールをシャーシのファントレイスロットに固 **1** 定します。
- モジュールハンドル: モジュールをシャーシから取り外したり、シャーシに差し込んだりするときに使用 **2** します。
- **注意: ファントレイのハンドルを持って W-6000 を持ち上げたり、動かしたりしないでください。重大な損傷につ**  $\triangle$ **ながる恐れがあります。**
	- ファンステータス LED: ファンステータス LED は、動作中のステータスを以下のように表示します。 **3**

**表 2** ファントレイ LED の状態

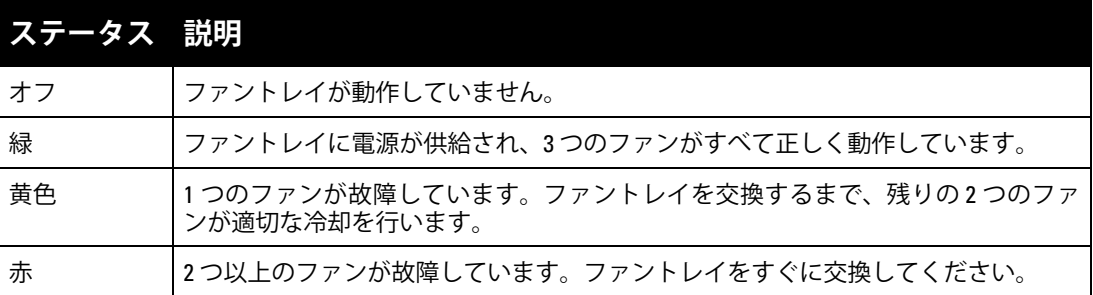

Ø **メモ:** LED のほかに、CLI を使用してファントレイのステータスとシャーシ全体の温度を確認することができます。

- スロットラベル: ファントレイを W-6000 に取り付けたときに、ファントレイのすぐ右にあるモジュール **4** スロットの名前を示すラベルです。
- ファン (側面): W-6000 カードを冷却する際の冗長性を確保するため、3 つの独立したファンがあります。 **5**

# **ファントレイの交換**

 $\bigwedge$ 

**注意: ほとんどの修理は、認定を受けたサービス技術者のみが行います。製品マニュアルで認められている場合、 またはサービス/サポートチームからオンラインや電話で指示された場合にのみ、トラブルシューティングや簡単な 修理を実行してください。Dell が許可しないサービスによる損傷は、保証の対象とはなりません。製品に付属する 安全に関する指示を読み、これに従ってください。**

ファントレイのホットスワップを行う場合、手順の一部に時間制限があることに注意してください。準備 に問題がないことを確認するため、交換する前にすべての手順を通して読んでください。

また、これらすべての手順と 10 ページの手順に記載されている事前注意を確実に理解してください。

#### **新しいファントレイの準備**

- 1. 新しいファントレイをパッケージから取り出します。
- 2. 新しいファントレイが破損していないことを確認します。
- 3. すぐに差し込めるように、新しいファントレイをシャーシ近くの手の届きやすい場所に置きます。
- 4. No. 2 プラスドライバーを用意します。

#### **元のファントレイの取り外し**

- 1. ファントレイの固定用ネジをゆるめます。 W-6000 の外側から、取り付けられているファントレイのプレートにある固定用ネジ 2 本をドライ バーでゆるめます。左に回すとネジがゆるみますが、拘束ネジを完全に外すことはできません。
- 2. ファントレイを取り外します。

モジュールハンドルをしっかり持ち、ファントレイをスロットからまっすぐ引き出します。モジュー ルの接続がシャーシのバックプレーンから外れる際に、少し抵抗を感じる場合がありますが、力を入 れすぎないでください。

モジュールがバックプレーンから完全に外れると、動作中のファンに電源が供給されなくなり、徐々 に回転が停止します。

**注意: 電源が供給されなくなっても、ファンはしばらく回転しています。ファンが停止してから、ファントレイを 取り外してください。**

**ホットスワップの場合、ファンが停止しても W-6000 の動作は停止しないため、動作中のコンポーネントの温度が**  $\triangle$ **上昇し始めます。ファンが停止してから新しいファントレイの取り付けを完了するまでの時間制限は 1 分です。**

**W-6000 には温度上昇による自動シャットダウン機能がないため、必ず 1 分以内に交換してください。ファントレ イを 1 分以内に交換できない場合は、コントローラ をシャットダウンしてください。**

3. 接続が外れると、ファントレイはシャーシから簡単に取り出すことができます。ファントレイを完全 に取り出して、安全な場所に置きます。

#### **新しいファントレイの取り付け**

1. 前面パネルにあるハンドルを持って、新しいファントレイを持ちます。

2. ファントレイをシャーシのファントレイスロットに慎重に差し込みます。 ファントレイの背面側をシャーシのファントレイスロットのガイドレールに合わせて、バックプレー ン側にゆっくりとスライドさせます。モジュールは簡単にスライドするはずです。

3. ファントレイを接続します。

ファントレイがシャーシの背面まで届くと、少し抵抗を感じます。しっかり押し込んでモジュール背 面のコネクタをバックプレーンに接続します。力を入れすぎないでください。 ファントレイのホットスワップを行う場合、コネクタが正しく接続されると、電源の供給が回復して ファンが回転し始めます。

4. すべてのファンが回転していることを確認してください。

ホットスワップでモジュールをバックプレーンに接続するか、コールドスワップでシステムの電源を 投入して、ファントレイへの電源供給が回復すると、ファンステータス LED が緑に点灯し、各ファ ンからシャーシ内の空気が排出される風の強い流れを感じることができます。

ホットスワップの制限時間内の作業は、ファンがすべて動作し始めた時点で終了です。

ホットスワップで新しく取り付けたファントレイのファンのうち 1 つが動作していない場合 (ファン ステータス LED が黄色)、ホットスワップを再度行う前に、残りのファンでシャーシを 3 分以上冷却 してください。

**注意: ホットスワップで新しく取り付けたファントレイのファンンのうち 2 つ以上が動作していない場合 (ファンス テータス LED が赤)、W-6000 をシャットダウンしてファントレイを交換し、そのまま W-6000 を 5 分以上冷却してか らシステムに電源を投入してください。**

5. ファントレイを固定します。

 $\triangle$ 

新しく取り付けたファントレイのプレートにある固定用ネジをドライバーで押し込み、2 本とも締め ます。少し抵抗を感じるまでネジを右に回します。ネジを締めすぎないでください。

# **安全性および規制準拠**

**メモ:** 安全性、準拠規格、および規制に関するその他の情報は、『Dell PowerConnect W-6000 設置ガイド』を参照して ください。ユーザーガイド、リファレンスガイド、設置ガイドなど、製品に関する最新の技術文書をダウンロードす るには、次のサイトにアクセスしてください: support.dell.com/manuals

> This device complies with Part 15 of the FCC Rules. Operation is subject to the following two conditions: (1) this device may not cause harmful interference, and (2) this device must accept any interference received, including interference that may cause undesired operation.

This Class A digital apparatus complies with Canadian ICES-003. Cet appareil numérique de la classe A est conforme à la norme NMB-003 du Canada,

Apparatet må tilkoples jordet stikkontakt.

Laite on liitettävä suojamaadoituskoskettimilla varustettuun pistorasiaan.

この装置は、クラス A 情報技術装置です。この装置を家庭環境で使用す ると電波妨害を引き起こすことがあります。この場合には使用者が適切 な対策を監ずるよう要求されることがあります。 VCCI-A

# **サポート連絡先**

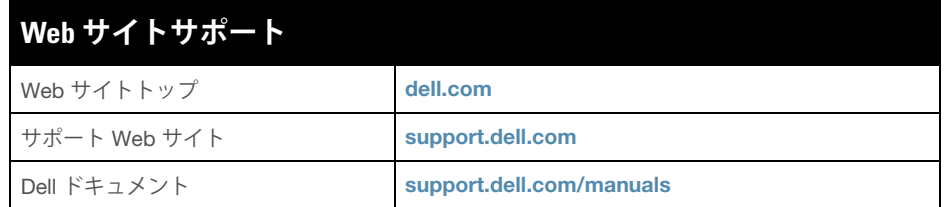

#### **Copyright**

© 2011 Aruba Networks, Inc. AirWave®、Aruba Networks®、Aruba Mobility Management System®、およびその他の登録商標は Aruba Networks, Inc. の商標です。Dell™、DELL™ ロゴ、および PowerConnect™ は Dell Inc. の商標です。 All rights reserved. 本書に記載された仕様は、予告なく変更されることがあります。

米国製。本書に記載されているその他の商標は、それぞれの所有者に帰属します。

### **オープンソースコード**

一部の Aruba 製品には、GNU General Public License (GPL)、GNU Lesser General Public License (LGPL)、およびその他のオープ ンソースライセンスの対象となるソフトウェアコードを含むサードパーティ製のオープンソースソフトウェアコードが含まれてい ます。使用されているオープンソースコードは、以下のサイトで参照できます。 http://www.arubanetworks.com/open\_source

#### **法的通知**

個人または企業による Aruba Networks, Inc. スイッチングプラットフォームおよびソフトウェアの使用によって生じるその他のベ ンダの VPN クライアントデバイスが排除された場合、このアクションに対するその個人または企業の責任の完全な受諾を伴い、こ れらのベンダの代理として著作権の侵害に関して Aruba Networks, Inc. に対して適用される可能性のあるすべての合法的なアク ションを補償するものとします。